## GLG

# GS290 ERABILTZAILEAREN ESKULIBURUA

Eskuliburu honen zatiren bat agian ez da bat etorriko telefonoarekin; hori zerbitzu-hornitzailearen araberakoa da.

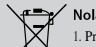

,<br>Nola bota gailu elektriko eta elektroniko zabarrak 1. Produktu batean gurpildun edukiontzi baten irudi ezabatua azaltzen bada, produktua 2002/96/EE Europako zuzentarauan jasota dagoela adierazten du

2. Gailu elektriko edo elektronikoak ez dira bota behar udalak eskaintzen dituen zabor-zerbitzu arrunten bidez, eta gobernuak edo tokiko erakundeek produktu horietarako prestatutako guneetara eraman behar dira.. 3. Gailu erabilezinak behar bezala jaso eta tratatzen badira, ingurumenari eta osasun publikoari sor diezazkieketen arriskuak saihets daitezke. 4. Gailu zaharrak botatzeko moduari buruzko informazio gehiago lortzeko, jarri harremanetan udalarekin, zaborrak biltzeko zerbitzuarekin edo produktua erositako saltokiarekin.

PN: MMBB0000000 (1.0)

## Hasierako pantaila

Behar duzuna lerratu eta aukeratu dezakezu pantaila inaktibo mota guztietan.

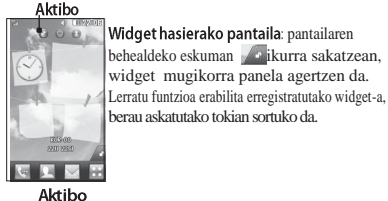

### Livesquare hasiera pantaila:

 $\circ$   $\circ$   $\circ$ Pantaila honetan erraz egin dezakezu dei bat eta mezu bat bidali ikur bati esleitutako zenbakiari. Dei, mezu edo Agenda funtzioa erabiltzeko, hautatu ikurra eta aukeratu erabili nahi duzun lasterbidearen ikurra.

2 Ukitu Insertar irudia, bideoa, soinua edo txantiloia gehitzeko.

**TELET - Lasterbidearen ikurra** 

- Ukitu **a** pantailaren behealdean jasotzaileak aukeratzeko. Jarraian idatzi zenbakia eta sakatu kontaktua aukeratzeko. Bat baino gehiago da agertzen. Ukitu  $\Box$ ikonoa idazteko hizkuntza aldatzeko. Ukitu para zenbaki-teklatuaren, sinboloen eta
- aukeratu daitezke **Agenda**. 4 Ukitu Enviar prest dagoenean

OHARRA: SMS bati irudi, bideo edo soinu bat gehituz gero, automatikoki MMSa bihurtuko da eta dagokion kostua ordaindu behar duzu.

#### Testua idaztea

Testua sartzeko bost modu daude: zenbaki-teklatua, teklatua, esku hutsez idazteko pantaila, esku hutsez idazteko koadroa eta eskuz idazteko koadro bikoitza. Idazteko metodoa hautatzeko ukitu **eta** Método entrada

IRADOKIZUNA!: Facebook-eko berrien widgeta erabiltzea Widget ontzitik lerratu nahi duzun widgeta eta ukitu Acentar Facebook-eko widgeta hasierako pantailan erregistratzen bada, tokiko azken 3 berriak erakutsiko ditu. Zuzenean sar zaitezke Facebook-era berrien widgeta ukituta.

### Kamera Argazkiak azkar ateratzea

1 Ukitu telefonoaren eskuinaldean dagoen **O**tekla.

2 Kamerak fokatzen duenean ukitu **C** pantailaren eskuinaldeko erdian argazkia egiteko. Irmo sakatu telefonoaren alboan dagoen **botoia**.

IRADOKIZUNA!: Lerratu kamera edo bideoaren ikonoa<br>gorantz edo beherantz funtzioa aldatzeko.

## SIM txartela eta bateria sartzea

## SIM txartela sartzea

Telefonia mugikorreko sare baten izena ematen duzunean, SIM txartela emango dizute zure harpidetzari buruzko informazio guztiarekin. PIN zenbakia edo aukeran dituzun zerbitzuak besteak beste

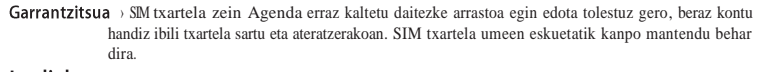

## **Irudiak**

Bateria kendu aurretik, itzali telefonoa eta kargagailua deskonektatu.

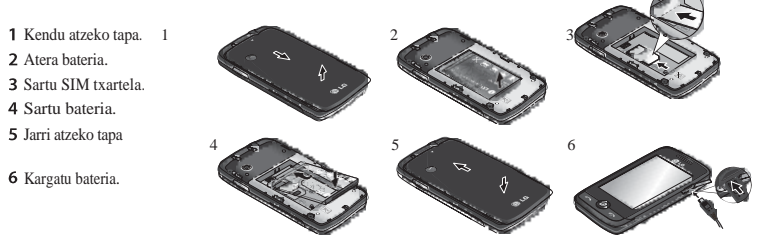

## **Deiak**

pantaila **1999**, ikurra sakatzen baduzu azkar markatzeko zerrenda agertuko da. Hasierako pantaila honetan zuzenean deitu, mezua bidali edo kontaktua editatu

..<br>Il Azkar markatzeko hasierako

 $C$  $F$  0168

 $Q_{LG}$ 

 $\sim$  0  $\sim$ 

IRADOKIZUNA: Erabiltzailearen

interfaceak hiru hasiera pantaila mota ditu oinarri. Pantailen artean aldatzeko, lerratu pantailatik eskerretik eskuinera edo eskuinetik ezkerrera.

dezakezu.

Aktibo

**GERS** 

Ukitu  $\lceil_{T9} \rceil$  T9 modua aktibatzeko. Ikur hau teclado

Erabili Shift tekla letra larrien eta xeheen artean

manual, zeuk nahiago duzun ikuspegia.

Posta elektronikoa konfiguratzea

Eskuzko idazketa ezagutzea

Ukitu E-mail COMUNICACIÓN fitxan.

Argazkia atera ondoren

ikonorekin batera.

**Escritura manuscrita** moduan, zuk pantailan idazten duzu, eta GS290ek idatzitakoa mezu bihurtzen du. Hautatu Pantalla de escritura manual edo Cuadro de escritura

Kontua konfiguratu gabe badago, hasi konfigurazio morroia eta jarraitu argibideei bukatu arte.

Ateratako argazkia pantailan agertuko da. Irudiaren izena pantailaren eskuinaldean agertuko da lau

Ukitu ikono hau argazkia mezu gisa, mezu elektroniko gisa edo Bluetooth bidez bidaltzeko. Ukitu ikono hau argazkia pantailako irudi gisa jartzeko. Ukitu ikono hau argazkia editatzeko. Ukitu ikono hau argazkia berrizendatzeko. Ukitu aurreko menura bueltatzeko.

Ukitu atera berri duzun argazkia berehala ezabatzeko. Ukitu berehala beste argazki bat ateratzeko. Aurretik egindako argazkia gordeko da. Ukitu gordetako argazkien galeria ikusteko.

Konfigurazio aurreratua erabiltzea<br>Bisorean, ukitu konfigurazio aurreratuaren aukera guztiak irekitzeko

testuen artean mugitzeko.

aldatzeko.

numéi

idazteko modua aukeratzen duzunean baino ez

Deitzea

1 Ukitu **teklatua irekitzeko.** 2 Sartu zenbakia teklatua erabilita 3 Sakatu **deia hasteko.** Deia amaitzeko sakatu tekla adimentsua . : Nazioarteko dei batean + idazteko luze sakatu . Sakatu laburki pizteko tekla **Dei bati erantzutea edo ez onartzea** ukipen pantaila blokeatzeko eta nahi ez dituzun deiak egitea ekiditzeko.

## Agenda aukeratik deitzea

1 Hasierako pantailan, sakatu Agenda aukerara sartzeko.

Ukitu **Nombre** pantailaren goialdean eta idatzi deitu nahi duzun kontaktuaren lehenbiziko letrak.

Doikuntzak probatzeko eta aldatzeko hautatu **. Horrela lategorea eta errensajes**: aukera ematen du testua Texto, kontua sortu zenean automatikoki bete ziren doikuntza gehiagarriak ere konprobatu ditzakezu.

Posta elektronikoaren doikuntzak aldatzea 1 Ukitu E-mail COMUNICACIÓN fitxan. 2 Ukitu **eta hautatu E-mail Ajustes** 

SMS mezuen doikuntzak aldatzea Ukitu Mensajes COMUNICACIÓN fitxan, eta jarraian, ukitu Ajustes. Hautatu SMS. Centro SMS: mezu-zentroaren xehetasunak idazteko balio du.

Informe de entrega: aukera ematen du, etengailua ezkerrera lerratuta, zure mezua egoki bidali den egiaztatzeko. Periodo de validez: aukera ematen du zure mezuak zenbat denbora egongo diren mezu-zentroan hautatzeko.

Kameraren doikuntzak gurpilari bira emanez alda ditzakezu.

IRADOKIZUNA!: Lerratu bisorearen erdialdean dagoen kamera edo bideoaren ikonoa gorantz edo beherantz

3 Behin sakatu kameraren **tekla grabazioa** hasteko. Edo ukitu puntu gorria

4 Grab. Agertuko da bisorearen behealdean bideoaren iraupena adierazten duen kontadorearekin.

5 Bideo eteteko ukitu ; jarraitzeko

Aukera hautatu ondoren, ukitu OK.

Bideo bat azkar egitea

funtzioa aldatzeko.

Videocam.

nahi duzunari begira.

Voz, Fax, X.400 edo Email bihurtzeko. Codificación - aukera ematen du karaktereen kodetzea aukeratzeko. Horrek eragina du mezuaren tamainan, eta, ondorioz, datuen transmisioaren kostuan ere bai. Enviar texto largo como: aukera ematen du SMS anitz gisa edo MMS gisa bidaltzeko.

1 Ukitu Llamadas AJUSTES fitxan. 2 Joan eta sakatu Ajustes comunes.

Ohiko doikuntzak aldatzea

#### MMS mezuen doikuntzak aldatzea Ukitu Mensajes COMUNICACIÓN fitxan, eta jarraian, ukitu Ajustes. Hautatu MMS. : **Red propia** edo **Red de itinerancia**

Zerrendan, deitu nahi duzun kontaktuaren ondoko **Llamar** ikurra sakatu. Aurretik zehaztutako zenbakira deituko du,kontaktu horrek bat baino gehiago izanez gero

4 Kontaktuaren izena ere uki dezakezu eta zenbakia hautatu bat baino gehiago baldin badago. Honako ikur hau ere sakatu dezakezu aurretik zehaztutako zenbakira deitzeko.

Telefonoak jotzen badu, sakatu tekla adimentsua erantzuteko. Lerratu tapa gorantz txirrina isiltzeko. Horrek telefonoa desblokeatuko du, blokeatuta baldin badago

Jarraian ukitu  $\cdot$  . Lagungarria gerta daiteke profil isilera aldatzea ahaztu bazaizu. Ukitu  $\mathbf{f} \times$  dei bat ez onartzeko.

hautatzeko aukera ematen du. Gero **Manual** hautatzen baduzu, **MMS** mezuen jakinarazpenak soilik jasoko dituzu; gero, zeuk erabakiko duzu osorik deskargatu nahi dituzun ala ez. Informe de entrega: entregatzearen txostenak baimendu eta/edo eskatu nahi dituzun hautatzeko balio du. Informe de lectura: irakurri izanaren jakinarazpenak onartu edo bidali nahi dituzun. Prioridad: MMSen lehentasun-maila hauta dezakezu.

6 Ukitu  $\Box$  pantalla o pulse otra vez para detener la grabación.

### Bideoa grabatu ondoren

Luze sakatu telefonoaren eskuinean dagoen kamera-tekla. Irudi finko bat agertuko da pantailan, grabatutako bideoarena. Bideoaren izena pantailaren behealdean agertuko da, eta, eskuinean, berriz, zortzi ikono egongo dira. Ukitu ikonoa bideoa erreproduzitzeko.

- Ukitu ikonoa Mensaje, E-maila, Bluetooth edo
- Telefonoa horizontalean dela, jarri lentea bideoz grabatu Youtu bidez bideoa bidaltzeko. Ukitu ikonoa bideoa editatzeko.
	- Ukitu ikonoa bideoa berrizendatzeko.
	- Ukitu ikonoa aurreko menura joateko.
	- Ukitu ikonoa grabatu duzun bideoa ezabatzeko eta konfirmatzeko sakatu **Sí**. Bisorea agertuko da

Ukitu ikonoa beste bideo bat grabatzeko. Grabatutako bideoa gordeko da. Ukitu ikonoa bideoen galeria ikusteko eta gordetako

## Telefonoaren zatiak - Entzungailua

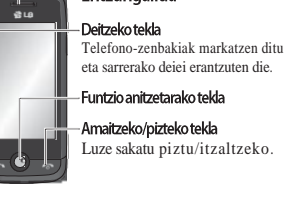

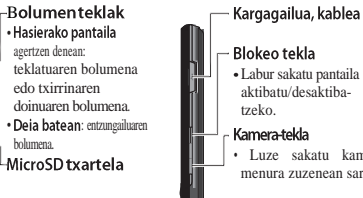

## **Kontaktuak**

Kontaktuak bilatzea

- Kontaktua bilatzeko bi era daude: 1 Ukitu Agenda COMUNICACIÓN fitxan. 2 Ukitu Buscar.
- **Agenda**ko zerrenda ikusiko duzu. **Nombre** eremuan kontaktuaren hasierako letra idazten baduzu, hasierako letra hori duen lehen hitzeraino lerratuko da.

Kontaktu berri bat gehitzea 1 Ukitu Agenda COMUNICACIÓN fitxan eta ukitu Añadir contacto

. Hautatu kontaktua **Terminalean** ala **SIMean** gorde nahi duzun Idatzi izen-abizenak.

4 Kontaktu bakoitzari bost zenbakiraino eslei diezazkiokezu.

Período de validez: mezua mezu-zentroan biltegiratuta zenbat denboraz egongo den hautatzeko. Duración diapositiva: diapositibak pantailan zenbat denboraz egongo diren hautatzeko balio du.. Modo de creación: mezu-modua hautatzeko. Hora entrega: mezu bat bidaltzeko zenbat denbora falta den hautatzeko balio du. Centro MMS: bat hautatu zerrendatik edo gehitu MMS zentro berri bat.

#### Sare sozialeko zerbitzuak (SNS)

GS290ak SNS zerbitzua eskaintzen du zure sare soziala gozatu eta kudeatzeko.

OHARRA: zerbitzu horretara konektatzeak eta edukia deskargatzeak kostu gehigarria dute. Galdetu datuak transmititzearen gastuak zure sare-hornitzaileari. Ukitu **Red social** menua eta lekua hautatu. IRADOKIZUNA!: Telefonoak jatorrizko Facebook aplikazioa du erabilera errazteko. Twitter Java teknologian

#### irudiak erabiltzeko.

## Zure argazkiak eta bideoak

#### Argazkiak eta bideoak ikustea

1 Ukitu kameraren aurre-ikuspen pantailan.

2 Pantailan galeria agertuko da. Ukitu bideoa edo argazkia fitxategia tamaina osoan irekitzeko.

#### Argazkiak editatzea

1 Ireki editatu nahi duzun argazkia eta ukitu aukerak azal daitezen.

2 Ukitu ikonoak argazkia aldatzeko: Lerratu atzamarra pantailatik eremua

a u k e r a t z e k o . Esku hutsez marrazteko argazki gainean.  $\mathbb{Z}$ Esku nuisez marrazioaren  $\mathbb{Z}$ i. jarraian nahi duzun kolorea.

## Entzungailu edo esku-libreen konektorea

Blokeatutako pantailan mugitzea Blokeatutako pantailan mugimendua: definitu ezazu mugimendu bat 9 aplikazioetarako lasterbideetarako. Blokeo pantailan mugimendu bat eginez Erabiltzaileek telefonoa desblokeatu eta aplikazioak abian jarri ditzakete pantailan egiten duten mugimenduaren bidez Funtzioa konfiguratzeko, Hautatu **Menú - Ajustes de pantalla - Movimiento en pantalla de bloqueo** 2 Lerratu eta askatu nahi duzun mugimendua pantailaren behealdetik horretara esleitu nahi duzun aplikazioan. IRADOKIZUNA!: Margotu ? pantaila

• Luze sakatu kameraren menura zuzenean sartzeko. horretako **Movimiento en pantalla de bloqueo** menura sartzeko.

> 5 Helbide elektroniko bat gehitu. Kontaktu bakoitzari bi helbide eslei diezazkiokezu.

Esleitu kontaktua talde bati edo gehiagori. 7 Ukitu Guardar kontaktua gordetzeko.

Agendako doikuntzak aldatzea Kontaktuen doikuntzak egokitu ditzakezu, agenda zuk nahi bezala erabiltzeko.

Ukitu Agenda COMUNICACIÓN fitxan eta sakatu Ajustes.

## **Mezuak**

GS290 bidez, SMS eta MMS konbinatzen dira menu intuitibo eta erraz batean.

Mezuak bidaltzea

1 Ukitu Mensajes COMUNICACIÓN fitxan. Eta ukitu Nuevo mensaje mezu berri bat idazteko.

oinarritutako aplikazio bat da. Beste aplikazio batzuk WAP zerbitzuak erabiltzen dituzte (Wireless Aplication Protocol).

: SNS funtzioa datu aplikazio intentsiboa da. Sare zerbitzuak konektatu eta erabiltzeak kostu gehigarriak ditu. Galdetu datuak transmititzearen gastuak zure sare-hornitzaileari.

### Facebook (SNS etengabea)

Inicio: Hasi saioa eta zure lagunen egoera eguneratua ikusiko duzu. Egoera berriari buruzko iruzkin bat idatzi eta besteena begiratu.

: Hautatu **Muro > Actualizaciones de estado** eta idatzi zure uneko egoera. Informazioa kontsultatu eta argazkia gehitzeko ukitu **Álbum > Subir foto**.

Amigos: lagunak bilatzeko Facebook-en hautatu **Buscar**.

ikusgai dauden karpetak **Bandeja de entrada/ enviados** eta **escribir un mensaje de red social.**

Argazkiaren gainean idazteko.

- $\overline{\Omega}$  Argazkia zigiluekin apaintzeko. Hautatu erabilgarri dauden zigiluak, eta ukitu argazkia zigilua jarri nahi duzun lekuan.
- Marraztutakoa ezabatzeko. Ezabagailuaren tamaina ere aukeratu daiteke.

Ukitu ikono hau galeriara itzultzeko.

Argazkian egindako aldaketak gordetzeko. Aldatu hori, **Archivo original** fitxategian edo **Nuevo archivo** fitxategian aldaketak gordetzeko. **Nuevo archivo** hautatzen baduzu, sartu fitxategi-izena.

Argazkiari egindako azken aldaketa desegiteko. Argazkia aldatzeko

Ukitu menuko aukerak irekitzeko. Aukeratutako argazkia doitzeko.

#### Musika

Musika erreproduzitzailera sartzeko, ukitu ENTRETENIMIENTO fitxan. Hortik hainbat karpetatara sar zaitezke:

Recientes: orain gutxi erreproduzitutako abestiak. Todas las pistas: telefonoaren abesti guztiak ditu. telefonoarekin batera etorritako abestiak izan ezik.

: artistaren arabera bilduman mugitzeko aukera ematen du.

: albumaren arabera bilduman mugitzeko aukera ematen du.

Géneros: generoaren arabera bilduman mugitzeko aukera ematen du.

Listas reproducción: sortu dituzun erreprodukziozerrenda guztiak biltzen ditu.

Pistas aleatorias: musika ausazko ordenan entzuteko aukera ematen du.

#### Telefonoa eta PCa konektatzea

1 Hasierako pantailan, sakatu **Eta hautatu** Conexión AJUSTES fitxan.

2 Hautatu Modo de conexión USB 3 Ukitu PC Suite.

#### Telefonoa erabiltzea musika

sinkronizatzeko gailu gisa Musika sinkronizatzeko gailu gisa erabil daiteke telefonoa, eta, hala, musika-fitxategiak bakarrik sinkronizatuko ditu. Windows Media Player 10/11 erabiliz sinkroniza daiteke musika, eta bateragarria da bai telefonoaren memoriarekin, bai kanpoko memoria-txartelekin. 1 Deskonektatu telefonoa PCtik.

2 Hasierako pantailan, sakatu **III** eta hautatu Conexión AJUSTES fitxan. 3 Hautatu el modo de conexión USB. 4 Ukitu Sincronizar.

Fitxategia non gorde den ikusiko duzu, eta fitxategia erabiltzeko bi aukera izango dituzu: **Ver** edo **Usar** como tapiz. Fitxategiak Mis cosas karpetan gordeko dira, dagokion karpetan.n.

Bluetooth doikuntzak aldatzea: Ukitu **Bluetooth** AJUSTES fitxan eta hautatu **eta** eta aukeratu Aiustes.

#### Telefonoa lotzea beste Bluetooth gailu batekin

GS290 modeloa beste gailu batekin lotuz gero, pasahitz baten bidez babestutako konexioa konfiguratu ahal izango duzu.

Egiaztatu Bluetootha **Activado** eta **Visible** moduan dagoela. **Ajustes** menuan, ikusgaitasuna alda dezakezu.

#### 2 Ukitu Buscar

GS290 modeloak beste gailu batzuk bilatuko ditu. Bilaketa amaituta, **Actualizar** aukera bistaratuko da pantailan.

eta ez erabili ingurune hezeetan (komunean, adibidez). › Bateria desegoki batekin ordeztuz gero, lehertzeko arriskua dago.

› Bete fabrikatzailearen jarraibideak bateriak ezabatzeko garaian.

#### Irrati-maiztasuneko energiarekiko esposizioa Irrati-uhinen eraginpean egotea eta SAR (Specific Absorption Rate, absortzio espezifikoaren tasa)

GS290 telefono mugikorra irrati-uhinen eraginpean egoteari buruzko segurtasun-araudia betetzeko moduan diseinatu da. Arau horiek pertsona ororen –adina eta osasun-egoera gorabehera– segurtasuna bermatzeko diseinatutako segurtasun-tarteak dituzten jarraibide zientifikoetan oinarritzen dira.

› Irrati-uhinekiko esposizioaren jarraibideen neurketa-unitatea absortzio espezifikoaren tasa edo SAR da. Telefonoan erabiltzen diren frekuentzia-banda guztietan ziurtatutako potentzia-maila altuenean transmititzen ari dela egiten zaizkio SARen probak, metodo estandarra erabiliz.

## Telefonora musika transferitzea

Telefonora musika transferitzeko modurik errazenak Bluetootha eta sinkronizazio-kablea dira. LG PC Suite ere erabil dezakezu. Fitxategi bat Bluetooth bidez transferitzeko: Egiaztatu bi gailuek Bluetootha aktibatuta dutela, eta hurbil daudela Hautatu musika-fitxategi bat beste gailuan, eta bidali Bluetooth bidez. Fitxategia bidalitakoan, telefonoan onartu behar duzu, **Sí** sakatuz. 4 Fitxategiak hemen agertu behar luke Música >

Todas las pistas.

## Multimedia

Telefonoaren memorian edozein multimedia-fitxategi gorde dezakezu, irudi, soinu, bideo eta joko guztietara erraz sartzeko. Fitxategiak memoria-txartel batean ere gorde ditzakezu. Memoria-txartela erabiltzearen abantaila da

5 Konektatu telefonoa PCra. Mezu hau agertuko da telefonoan: Conectado A OHARRA

Ez deskonektatu telefonoa transferentzia bitartean. Musika transferitzea Windows Media

#### Player erabilita 1 Hasierako pantailan, sakatu **eta hautatu**

Conexión AJUSTES fitxan. Hautatu **Modo de conexión USB** eta aukeratu **Sincronizar música**. 3 Konektatu telefonoa PCra USB kable bateragarria

erabilita. Telefonoa PCra konektatzen duzunean, mezu hau

agertuko da telefonoan: "**Sincronizar** " eta, jarraian, **Conectado**. 5 PCak erabili nahi duzun musika kudeatzeko

softwarea abiatzeko eskatuko dizu. Hautatu Windows Media Player.

Hautatu zein gailurekin lotu nahi duzun, eta idatzi pasahitza: ondoren, ukitu OK Telefonoa beste gailuarekin lotuko da; gailu horretan pasahitz berak agertu behar du.. Pasahitz bidez babestutako Bluetooth konexioa prest dago.

› LG telefono-modelo batetik bestera SAR mailan aldea izan badaiteke ere, telefono guztiak irrati-uhinekiko esposizioari dagozkion zuzentarau garrantzitsuetara

› ICNIRP (International Commission on Non-Ionizing Radiation Protection) Erradiazio ez-ionizatzaileetatik Babesteko Nazioarteko Batzordeak gomendatzen du SAR balio-muga hau izatea: 2 W/kg, ehunaren hamar (10)

› Telefono-modelo hau belarrian erabiltzeko erregistratu den SAR mailarik altuena 0,993 W/kg (10 g) da, eta gorputzaren kontra garraiatzeko baliorik

› IEEE (Institute of Electrical and Electronics Engineers) Ingeniari Elektrikoen eta Elektronikoen Institutuak gomendatutako SAR muga-balioak oinarri hartu dituzten herrialdeetan/eskualdeetan bizi direnentzako SAR datuei buruzko informazioa: 1,18 W/kg ehun gramo bakoitzeko (1). (Adib. EE.UU., Canadá, Australia eta Taiwán).

egokitzeko diseinatu dira.

altuena, berriz, 0,543 W/kg (10 g)

gramoko.

#### Oharra

aurkituko duzu.

behar dira.

› Zure segurtasunerako. telefono-modelo honetan erabiltzeko onartu diren bateriak, kargagailuak eta osagarriak erabili bakarrik.

Irakurri jarraibide erraz hauek. Jarraibide hauei jaramonik ez egitea arriskutsua edo legez kanpokoa izan daiteke.Eskuliburu honetan informazio zehatzagoa

Segurtasunez eta eraginkortasunez

telefonoaren memoriako espazioa hustu dezakezula. Multimedia menura sartzeko, ukitu **eta hautatu** Mis cosas ENTRETENIMIENTO fitxan. Multimediafitxategi guztiak biltegiratzeko karpeta-zerrenda bat

Zure telefonoan joko berriak instala ditzakezu,

Entzungailurik gabe entzun dezakezu irratia. Entzungailuak konektatzeko, sartu entzungailuetarako hartunean.

Telefonoan kateak sintoniza ditzakezu, eskuz edo automatikoki bilatuta. Berariazko kanal-zenbakietan

transferitu nahi duzun musika.

hasiko da

Sarea

A OHARRA

edozertan ari zarela ere.

Sarera sartzea

1 Ukitu Internet UTILIDADES fitxan.

Ondoren, sakatu **Conectar**.

erabiltzeko jarraibideak

Joan SINCRONIZACION fitxara. Jarraian lerratu eta **Lista de sincronización** panelean jarri telefonora

Sakatu **Iniciar sincronización** botoia. Transferentzia

Nabigatzaileak joko, musika, albiste, kirol, entretenimendu eta abarrez osaturiko mundu bizkor eta koloretsu batera eramaten du zuzenean telefonoa. Edonon zaudela eta

2 Zuzenean nabigatzailearen hasierako orrira joateko, hautatu **Inicio**. Halaber, **Introducir dirección** hauta dezakezu, eta nahi duzun URL helbidea idatzi.

Ez deskonektatu telefonoa transferentzia bitartean.

FM irrati-funtzioa du LG GS290 telefonoak, zure kate gustukoenak sintonizatu eta mugitzen ari zarela

irekiko da.

Jokoak

**Radio FM** 

entzuteko.

aisialdian jolasteko.

Emisorak bilatzea

- › Itzali telefonoa araudi bereziek hala eskatzen duten lekuetan. Ez erabili telefonoa ospitaleetan, adibidez, tresna mediko
- sentikorrei eragin baitiezaieke. › Bateriak tokiko araudiaren arabera zaramara bota

## Produktua zaintzea eta mantentze-lanak

OHARRA Telefono-modelo honetan erabiltzeko onartu diren bateriak, kargagailuak eta osagarriak erabili bakarrik. Bestela, telefonoari dagozkion onarpen edo bermeak baliorik gabe gera daitezke, eta hori arriskutsua izan daiteke.

#### Osagarriak

Entzungailu

Telefonoak osagarri ezberdinak ditu. Zure komunikazio beharren arabera aukeratu dezakezu ondorengo aukeren artean.

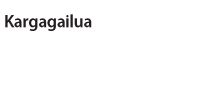

**Bateria** 

estereofonikoak

gordeko dira, berriro sintonizatu behar ez izateko. Lehenik eta behin, entzungailua telefonora konektatu behar duzu, honek antena gisa dihardu eta.

#### Kateak automatikoki bilatzeko: 1 Lerratu eta ukitu Radio FM ENTRETENIMIENTO

fitxan, eta jarrian 2 Ukitu Exploración automática. Baieztapen mezu bat agertuko da. Hautatu Sí eta jarraian automatikoki esleituko dira aurkitutako kateak telefonoaren kanaletara. Eskuz ere sintoniza dezakezu katea pantailaren erdialdean agertzen diren eta erabiliz. Luze sakatzen badituzu **eta D**, irrati-kateak

Automatikoki aurkituko ditu Equtegian gertaera bat gehitzea

## 1 Ukitu Organizador UTILIDADES fitxan eta

hautatu Calendario 2 Aukeratu gertaera gehitu nahi duzun data.. 3 Ukitu **eta jarraian, Añadir nuevo evento**.

OHARRA: zerbitzu horretara konektatzeak eta edukia deskargatzeak kostu gehigarria dute. Galdetu datuak transmititzearen gastuak zure sare-hornitzaileari.

Google zerbitzuetara sarbidea Aplikazio honekin abiatu daitezke Googleko zerbitzuak. Ukitu **Búsqueda Google** Utilidades fitxan.

## **Ezarpenak** Zure profilak pertsonalizatzea

Hasierako pantailan, berehala alda dezakezu zure profila. Doikuntzen menuarekin, profil bakoitzaren konfigurazioa pertsonalizatu dezakezu. 1 Ukitu Perfiles AJUSTES fitxan.

2 Hautatu editatu nahi duzun profila.

Zerrendako alerta-soinu eta aukera guztiak alda ditzakezu, baita **Tono de llamada** eta beste doikuntza batzuk ere: **Volumen**, **Tono de mensaje**, eta abar..

- › Ez desmuntatu gailua. Konpondu behar bada, eraman gaitutako zerbitzu tekniko batera.
- › Ez utzi ekipoa leku beroetan (erradiadore edo labeen ondoan).
- › Garbitu telefonoaren kanpoaldea zapi lehor batekin. Ez erabili disolbatzailerik.
- › Urrundu telefonoa kreditu-txarteletatik edo garraiotxarteletatik, horien banda magnetikoaren informazioa

#### honda baitezake. Gailu elektronikoak

Telefono mugikor guztiek sor ditzakete haien errendimenduari eragin diezaieketen interferentziak.

#### › Ez erabili telefonoa ekipo medikoetatik gertu, baimenik eskatu gabe. Ez ipini telefonoa taupada-markagailuaren gainean, alegia, ez ipini alkandoraren poltsikoan, adibidez.

#### Bide-segurtasuna

Datu-kablea

Gidatu bitartean telefono mugikorrak erabiltzeari buruzko legeei eta tokiko arauei kasu egin.

## OHARRA:

#### › Erabili beti jatorrizko LG osagarriak. › Bestela, bermea baliorik gabe gera daiteke.

› Osagarriak aldatu daitezke herrialdearen arabera.

### Alarma bat ezartzea

1 Ukitu Alarmas UTILIDADES fitxan. Widget-eko Alarma zerrendan agertuko da eta ezin duzu ezabatu.

## 2 Ukitu Añadir alarma.

Ahots-grabagailua Erabili ahots-grabagailua, ahots- edo bestelako soinuoharrak grabatzeko. Ukitu Grabador de voz UTILIDADES fitxan.

Kalkulagailua erabiltzea

1 Ukitu Extras UTILIDADES fitxan. 2 Hautatu Calculadora

Unitate bat bihurtzea 1 Ukitu Extras UTILIDADES fitxan. 2 Hautatu Conversor de unidades

### Pantailaren doikuntzak aldatzea Ukitu Ajustes de pantalla AJUSTES fitxan.

Telefonoaren doikuntzak aldatzea

Gozatu GS290 telefonoa zure estilora egokitzeak ematen dizun askatasunaz. Hasierako pantailan, hautatu **eta aukeratu Ajustes del** teléfono AJUSTES fitxan.

#### Memoria-administratzailea erabiltzea

Hasierako pantailan, hautatu **eta aukeratu Ajustes del** teléfono AJUSTES fitxan. Hautatu Info. memoria.

#### Konektagarritasuneko doikuntzak aldatzea Fitxategi bat jasotzeko:

Sare-operadoreak konfiguratu ditu konektagarritasuneko doikuntzak; hortaz, hasieratik erabil dezakezu zure telefono berria. Doikuntzak aldatu nahi izanez gero, erabili menu hau. Ukitu Conexión AJUSTES fitxan.

› Ez erabili telefono mugikorra gidatzen ari zarenean. › Erabili esku libreko gailu bat, baldin baduzu.

› Deiak egin edo deiei erantzun baino lehen, errepidetik irten eta aparkatu, errepidearen kondizioen arabera.

Ez erabili telefonoa lehergaiekin lanean ari diren tokietan. Errespetatu murrizketak eta jarraitu arauei.

Ez erabili telefonoa gasolina-zerbitzuguneetan. Ez erabili produktu kimiko edo erregaietatik hurbil..

Lehergaiak egon daitezkeen inguruak

Haririk gabeko gailuek interferentziak sor ditzakete

Ez utzi telefonoa haur txikien eskueran. Toki seguruetan gorde. Pieza txikiak ditu, eta, irensten badituzte, itotzeko

› GSM 850 / E-GSM 900 / DCS 1800 / PCS 1900

> Geh.: +55 °C (deskargatzen), +45 °C (kargatzen)

› Itzali telefono mugikorra hegazkinean sartu aurretik.

hegazkinetan.

Hegazkinetan

Lehergaiak

arriskua dute.

Orokorra

Haurrak

 $\rightarrow$  Gut.: -10 °C

Giro-tenperaturak

> Produktuaren izena: GS290

Bluetooth QD ID B016078

Datu teknikoak

#### Larrialdi-deiak

Beharbada larrialdi-deiak ezingo dira sare mugikor guztietan erabili. Beraz, ezin duzu telefonoaren mende bakarrik egon larrialdietako deiak egiteko. Zure inguruko zerbitzuen hornitzaileari galdetu.

PCa telefonoarekin sinkroniza dezakezu, informazio eta data garrantzitsuak bat etor daitezen, baina baita segurtasun-kopia gisa ere, lasai egon zaitezen.

LG PC Suite ordenagailuan instalatzea

1 Hasierako pantailan, sakatu eta hautatu

Hautatu **Conexión USB** eta sakatu **PC Suite**. 3 Gailua ordenagailura konektatu USB kablearen bidez eta itxaron pixka bat. Instalazio gidaren mezua

Jarraitu pantailako jarraibideei, LG PC Suite Installer-en

Instalazioa osatutakoan, LG PC Suite-ren ikonoa

Ireki bidali nahi duzun fitxategia (normalean musika-, bideo- edo argazki-fitxategiak bidaliko dituzu). 2 Hautatu Enviar. Selec Hautatu Bluetooth. 3 Bluetooth dagoeneko lotua baduzu, GS290 -ek automatikoki beste Bluetooth batzuk bilatuko ditu. Lotua ez badago, GS290-ek bere irismen-eremuko gailuak bilatuko ditu, Bluetootha aktibatua dutenak. 4 Hautatu zein gailutara bidali nahi duzun fitxategia.

Fitxategiak bidaltzea eta iasotzea Bluetooth

Fitxategiak jasotzeko, Bluetoothak Activado eta Visible moduan egon behar du. Informazio gehiago eskuratzeko, ikus Bluetootharen doikuntzak aldatzea. 2 Mezu batek bidaltzailearen fitxategia onartzen duzun galdetuko dizu. Ukitu **Sí**, fitxategia jasotzeko.

Conexión AJUSTES fitxan.

laguntzailea osatzeko.

Fitxategi bat bidaltzeko:

mahaigainean agertuko da.

Fitxategia bidali egingo da.

agertuko da.

hidez

**PC Suite** 

#### Bateriari buruzko informazioa eta mantentzelanak

- › Bateriak ez du zertan erabat deskargatuta egon berriz kargatzeko. Beste bateria-sistemetan ez bezala, ez dago bateriaren errendimenduari kalte egin diezaiokeen memoriaefekturik.
- › Erabili bakarrik LGren bateriak eta kargagailuak. LGren kargagailuak bateriaren bizitza ahalik eta gehiena luzatzeko diseinatu dira.
- › Ez desmuntatu bateria, eta ez egin zirkuitulaburrik.
- › Aldatu bateria, behar bezala ez dabilenean. Bateria ehunka aldiz karga daiteke, hondatu arte.
- › Ez jarri bateria-kargagailua eguzkitan

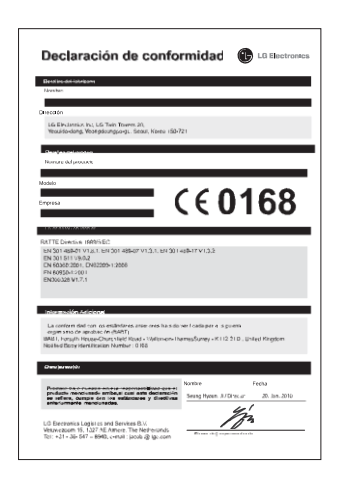

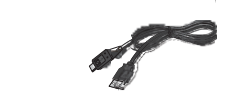